# **Sboard**

# **Mini-Controller Version 1.1**

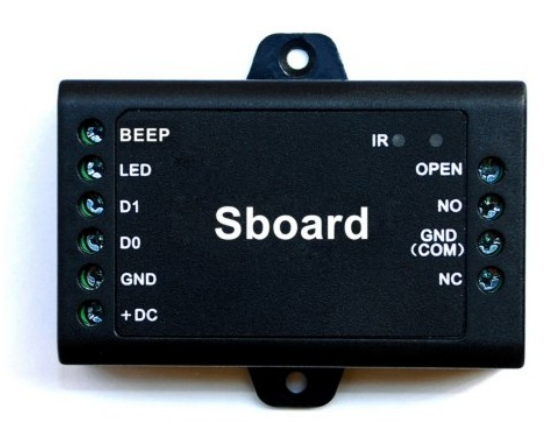

# **Bedienungsanleitung**

**gültig ab Verkaufsdatum 17. Mai 2024**

 $C \in$ 

#### **Funktionen**

Das Sboard ist ein Mini Türcontroller der über eine Wiegand 26-58 bit Schnittstelle verfügt. Das Sboard wird mit einer Fernbedienung konfiguriert und kann 1000 Personen verwalten. Die gespeicherten Daten können auf weitere Sboards übertragen werden.

- 1000 Speicherplätze (889 Benutzer, 10 Gäste und 1 Sperr-Transponder
- Zutrittsarten: RFID Transponder; PIN Code, RFID Transponder oder PIN Code
- Wiegand Schnittstelle 26-44, 56, 58 bit
- Anschluss von wiegandfähigen Lesern
- Anschluss von PIN Code Lesern mit 4bit, 8bit (ASCII) oder 10 bit virtuell
- inkl. Programmierkarte
- Piepton abschaltbar
- Funktion getestet bis 40°C
- $\bullet$

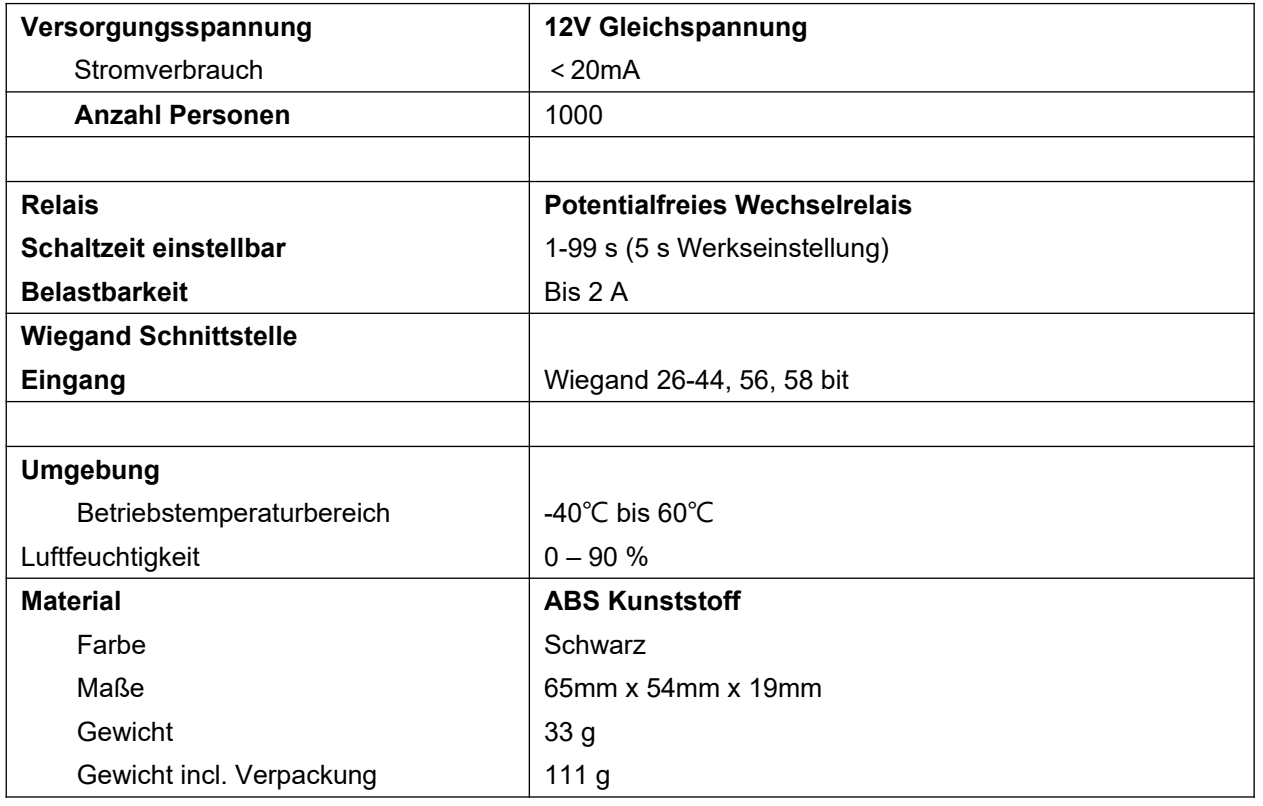

#### **Packungsinhalt**

Sboard Fernbedienung Programmierkarte Schrauben: 2 x Φ3\*25mm Dübel: 2 Schraubendreher: 1 Anleitung englisch

# **Verkabelung**

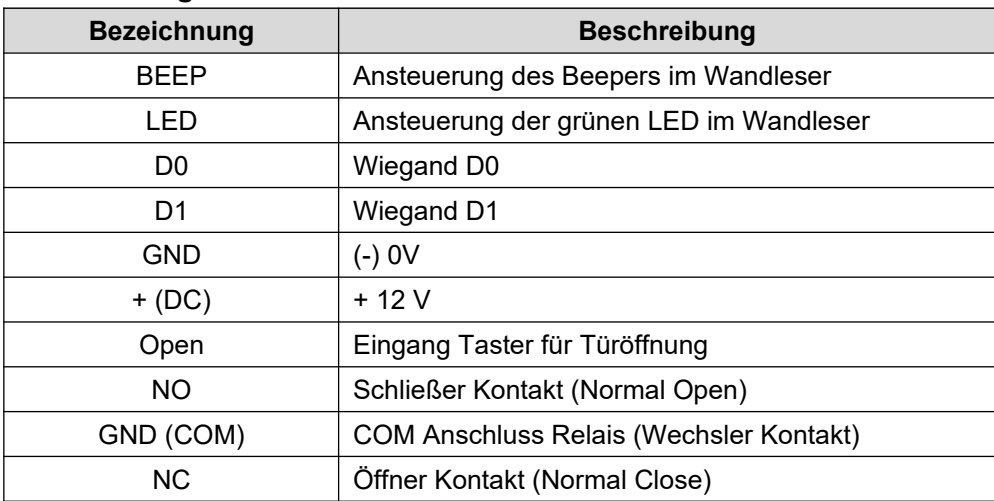

## **Sound und LED Signale**

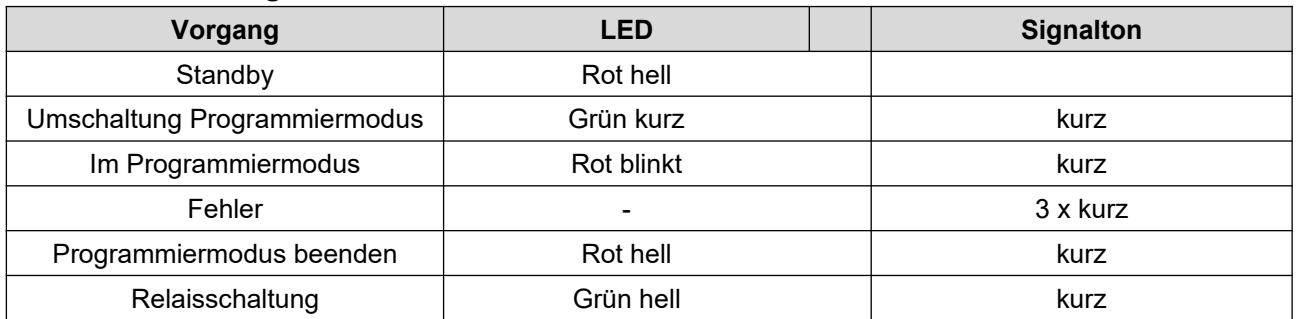

# **Verdrahtung**

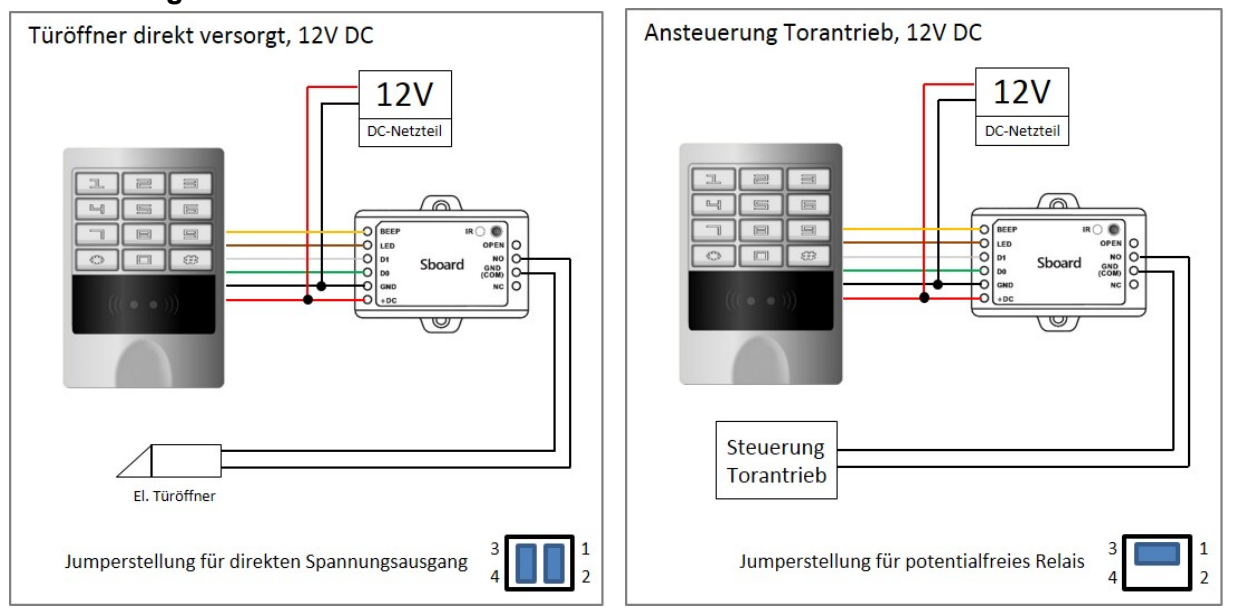

# Werkseinstellung 12V Spannungsausgang

Der abgebildete Leser ist das **Modell sKey**, es handelt sich dabei um einen 125khz RFID Leser mit PIN-Code Tastatur.

An das Sboard können alle Leser mit Wiegand Datenausgang, wie z.B. RFID Leser aller Frequenzen und Protokolle, PIN-Code Tastaturen, QR-Code/Barcodeleser, Fingerprint Lesegeräte, Biometrische Leser, etc. verwendet werden.

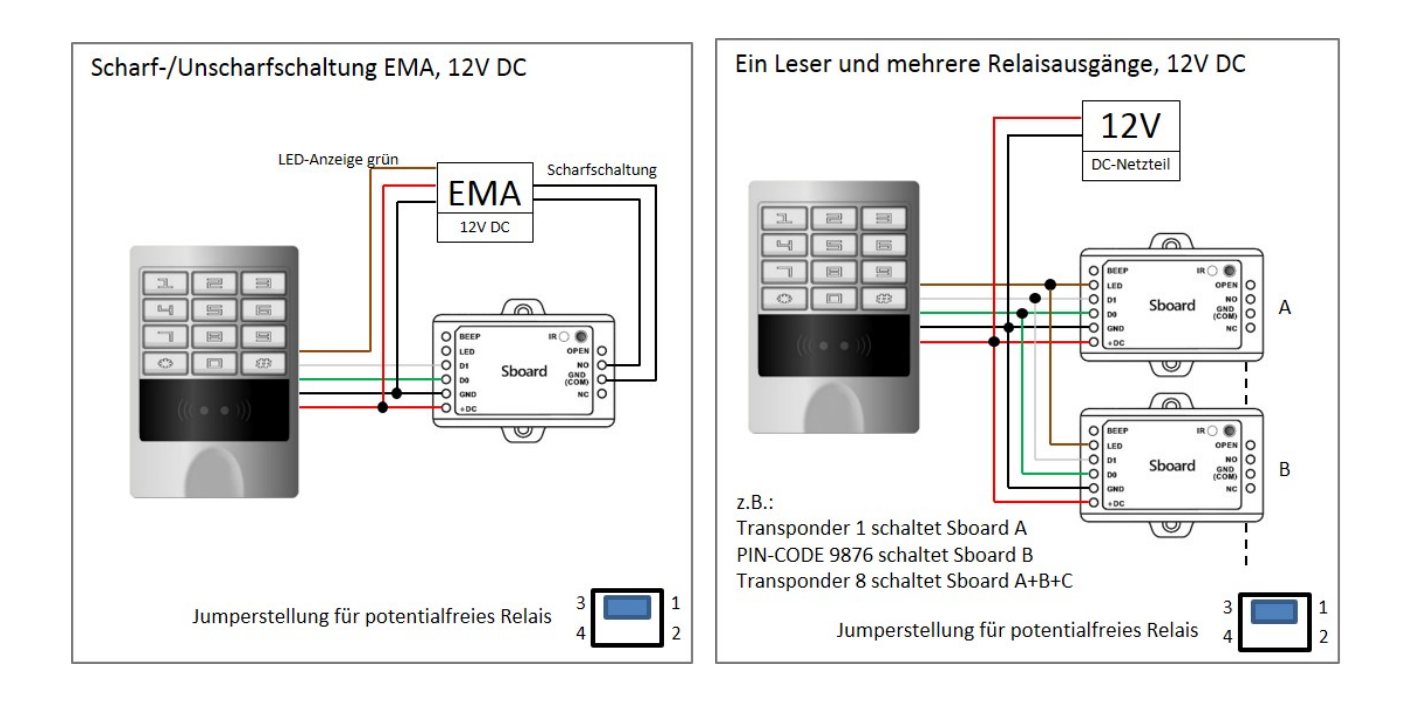

# **Relaiseinstellung (Steckbrücke auf der Platine)**

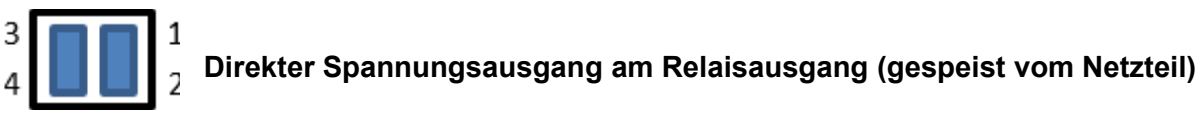

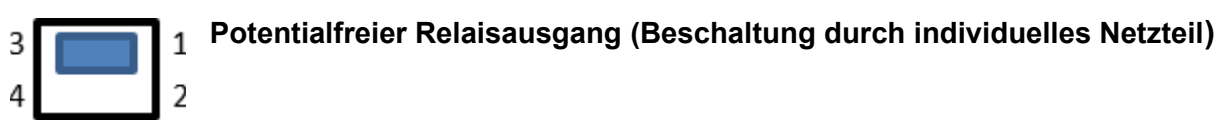

# **PROGRAMMIERUNG**

Die Programmierung variiert je nach Anwendung und Konfiguration.

#### **Programmierkarten**

Die mitgelieferte Programmierkarte für Lern-(Add) und Lösch-(Delete) Funktion ist bereits vorprogrammiert und kann sofort benutzt werden.

#### **Werkseinstellungen wiederherstellen (Programmierkarte anlegen)**

Bitte trennen Sie das Gerät von der Stromversorgung und verbinden Sie den Anschluss "OPEN" mit "GND" (-). Alternativ können Sie auch den Taster für die Türöffnung betätigen. Stellen Sie nun die Stromversorgung wieder her. Es werden 2 kurze Signaltöne ausgegeben und die LED leuchtet Rot und Grün gleichzeitig. Trennen Sie nun die Verbindung von "OPEN" und "GND" und halten anschließend die Programmierkarte vor den Wandleser. Nach dem Bestätigungston ist diese nun eingelernt und die LED leuchtet kurz grün und anschließend dauerhaft rot.

Falls Sie keine Programmierkarte einlernen wollen, verbinden Sie bitte "OPEN" und "GND" für 6 sek. die LED leuchtet kurz grün und anschließend dauerhaft rot.Das Sboard wird auf Werkseinstellung zurückgesetzt, alle gespeicherten Personendaten bleiben erhalten.

#### **Generelle Informationen**

**Für die Programmierung nutzen Sie bitte die mitgelieferte Fernbedienung. Der Empfänger für die Fernbedienung befindet sich neben dem Symbol IR auf dem Sboard.**

 **Programmiercode**: Der Standard Programmiercode lautet 123456. Um in den Programmiermodus zu gelangen geben Sie bitte: **\*123456#** ein. Der Programmiercode sollte spätestens nach Abschluss der Programmierung geändert werden.

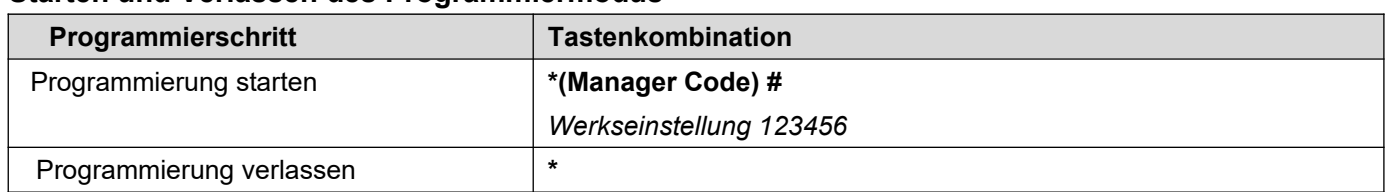

## **Starten und Verlassen des Programmiermodus**

# **Ändern des Manager Codes (6 stellig)**

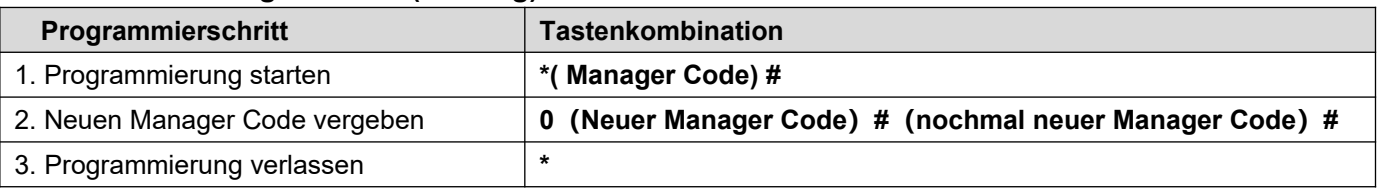

## **Benutzer hinzufügen mit der Fernbedienung**

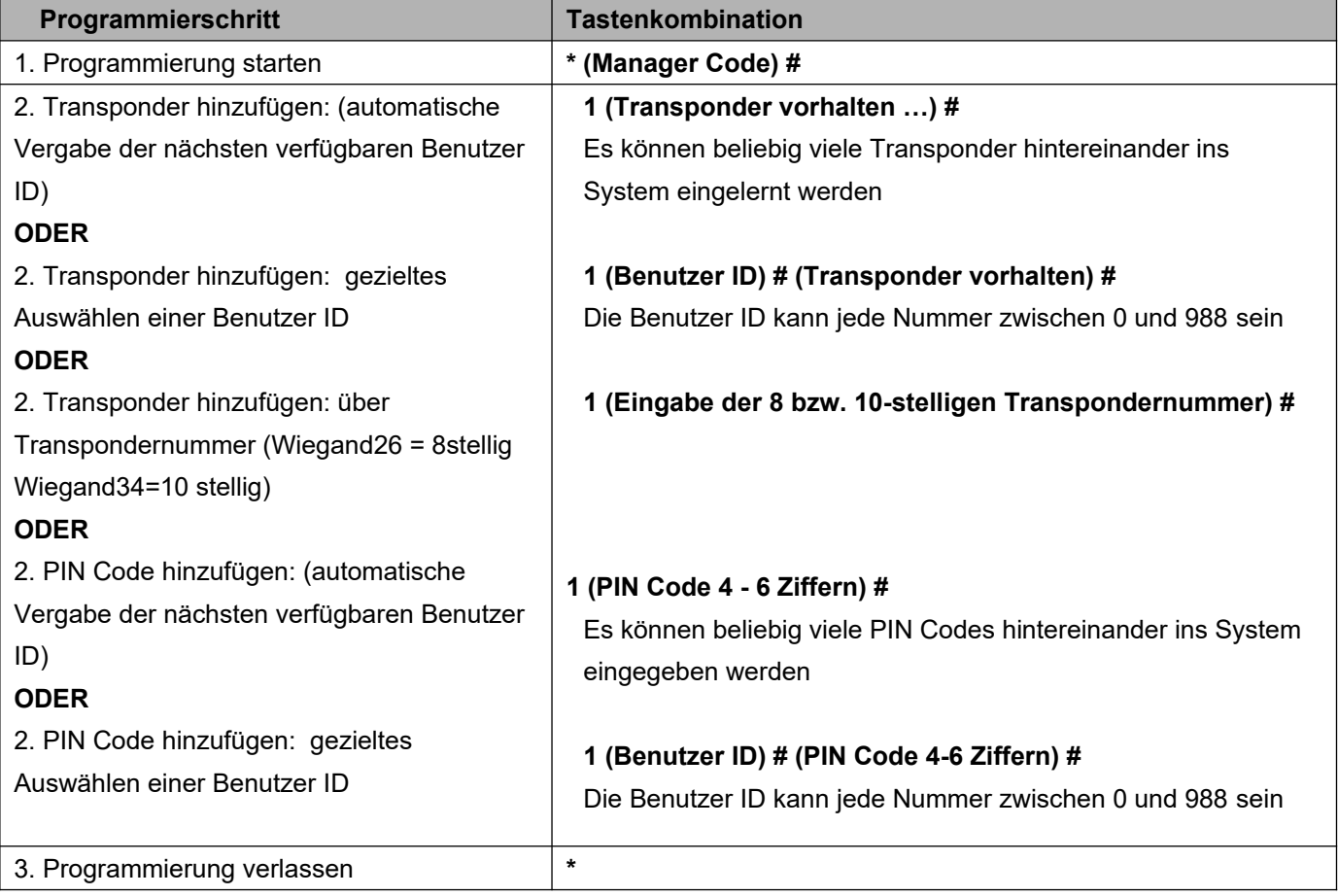

# **ACHTUNG: Die Transponder müssen vor den angeschlossenen Wandleser gehalten werden! Das Sboard hat keinen integrierten Leser!**

# **Sperr-Transponder hinzufügen mit der Fernbedienung, Speicherplatz 989**

Der Sperr-Transponder dient dem temporären Sperren einer Tür für alle Benutzer

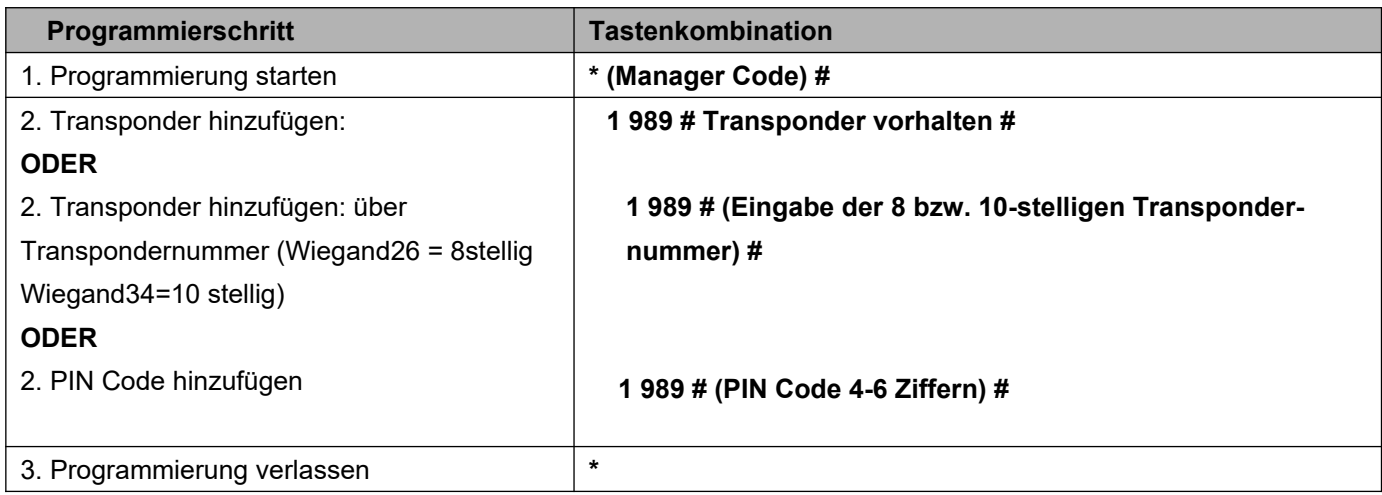

# **Gäste-Transponder hinzufügen mit der Fernbedienung, Speicherplatz 990 bis 999**

Sonderfunktion, bis zu max.10 Türöffnungen möglich

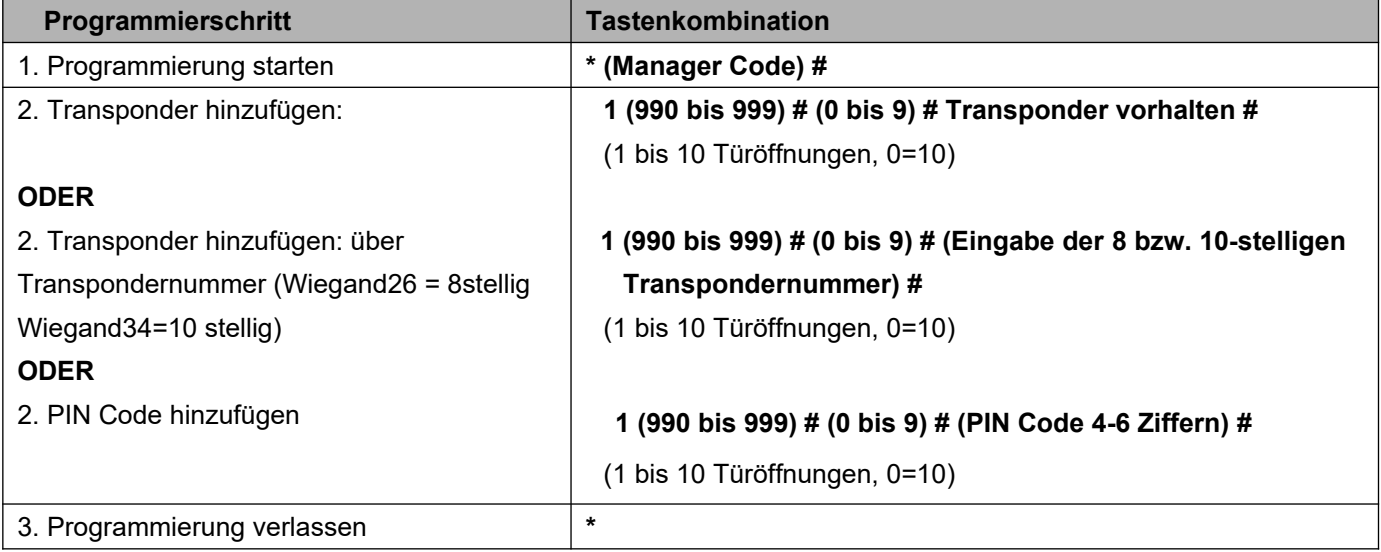

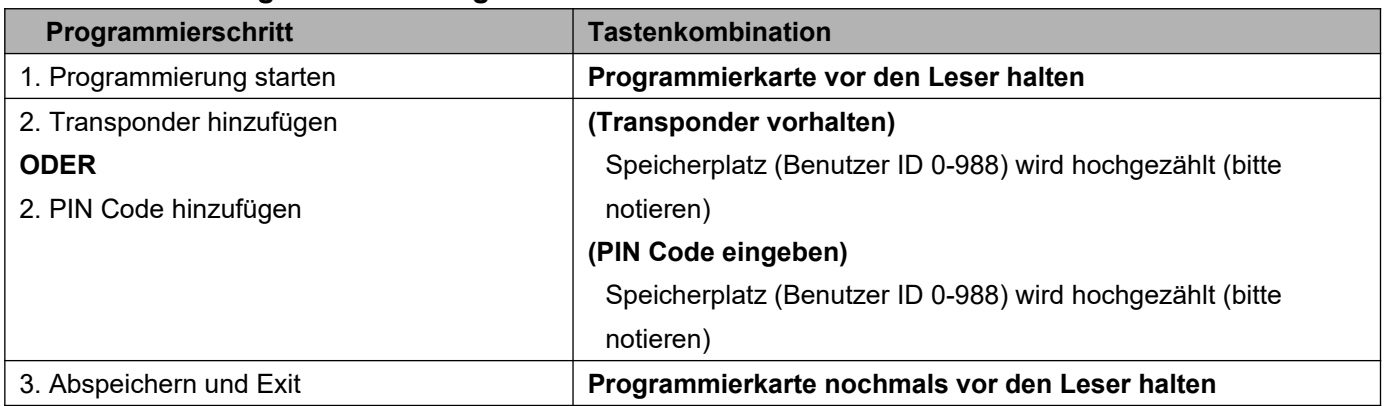

# **Benutzer hinzufügen mit der Programmierkarte**

# **Benutzer löschen mit der Fernbedienung**

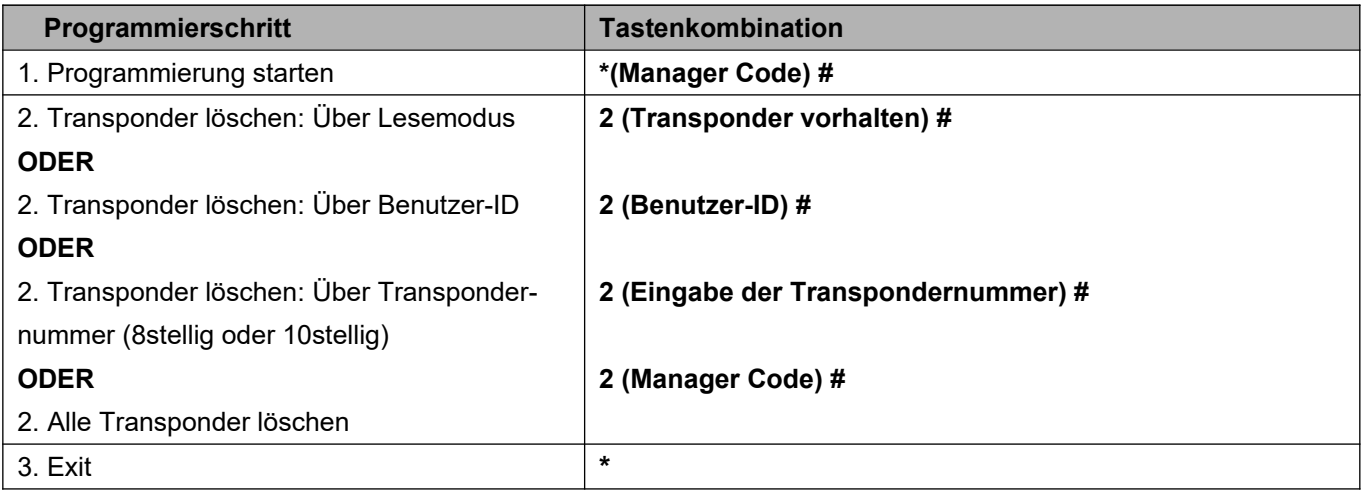

# **ACHTUNG: Die Transponder müssen vor den angeschlossenen Leser gehalten werden! Das Sboard hat keinen integrierten Leser!**

# **Benutzer löschen mit Programmierkarte**

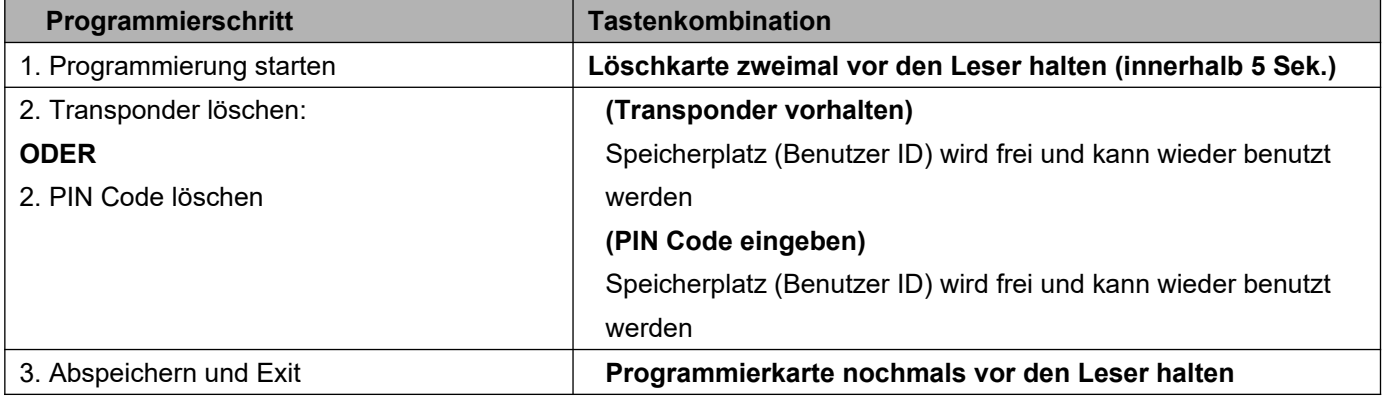

# **Relais Schaltzeit**

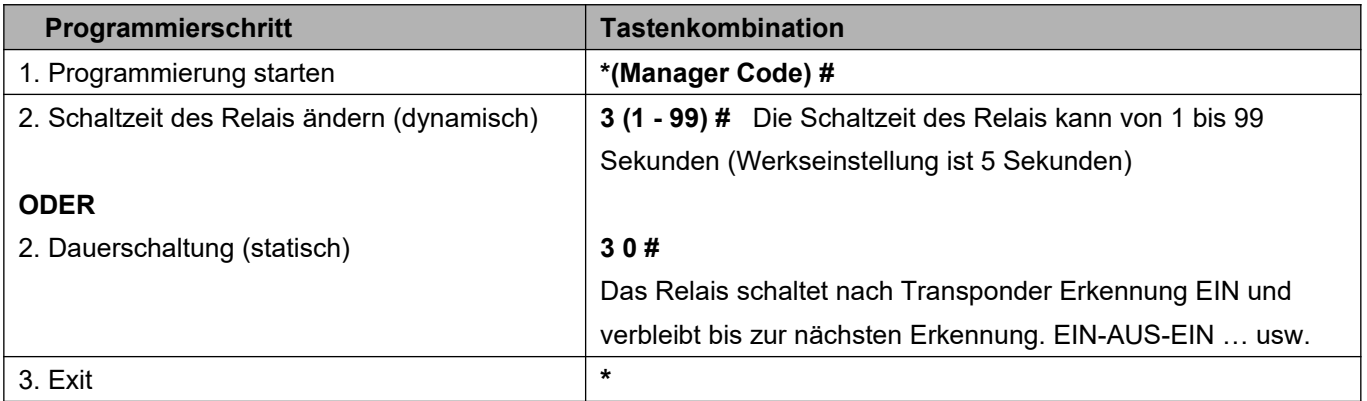

# **Einstellung Zutrittsarten**

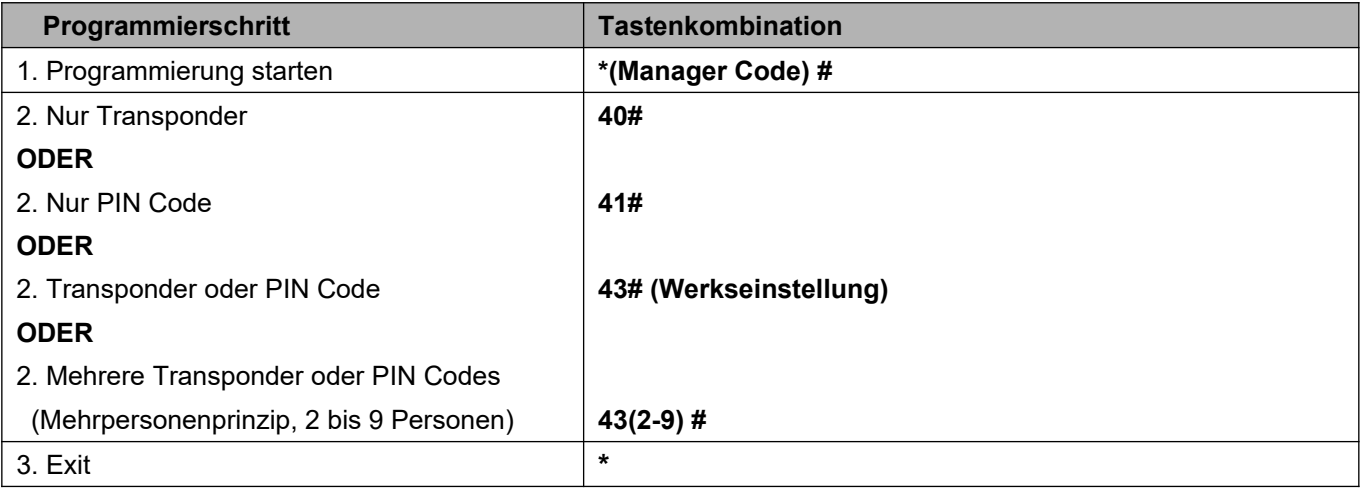

# **Sperrfunktion**

nach 10 Fehlversuchen mit nicht berechtigten Transpondern/PIN-Codes wird eine 10 Min Sperre oder eine Alarmzeit von 1 bis 3 Min aktiviert (Stop mit berechtigtem Transponder)

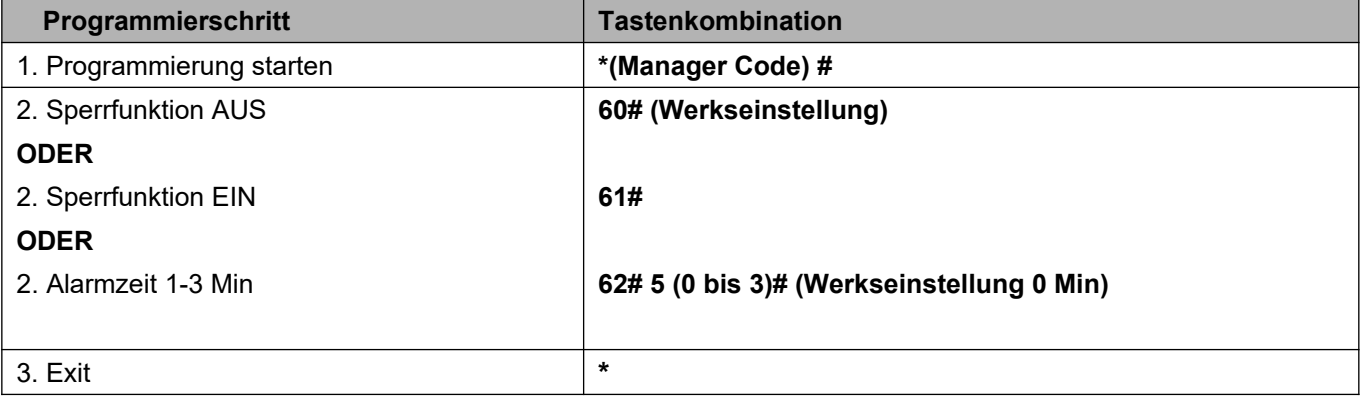

# **LED und Piepton**

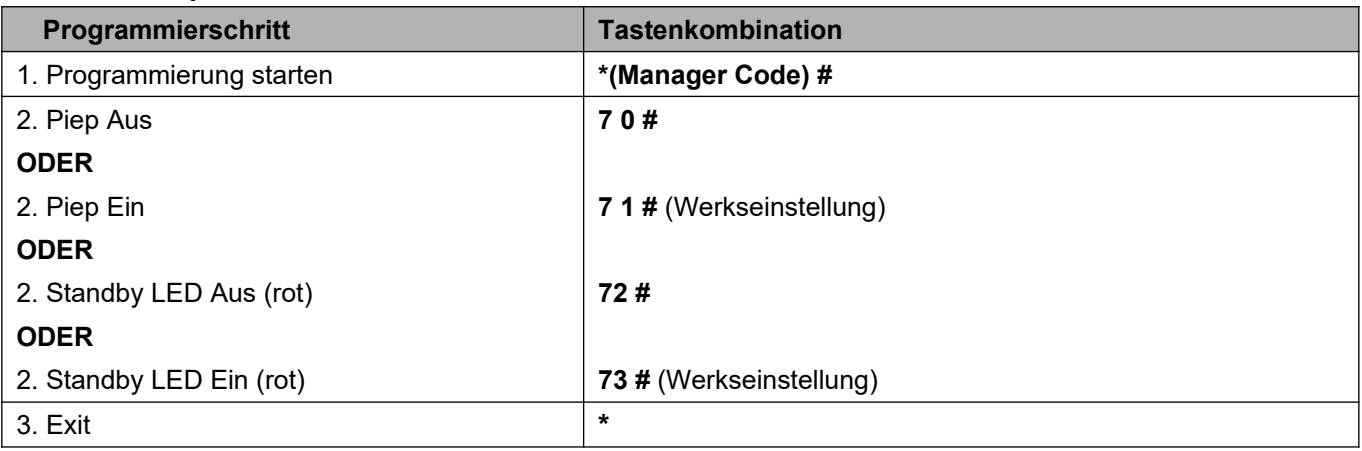

## **Konfiguration des Wiegand Eingang**

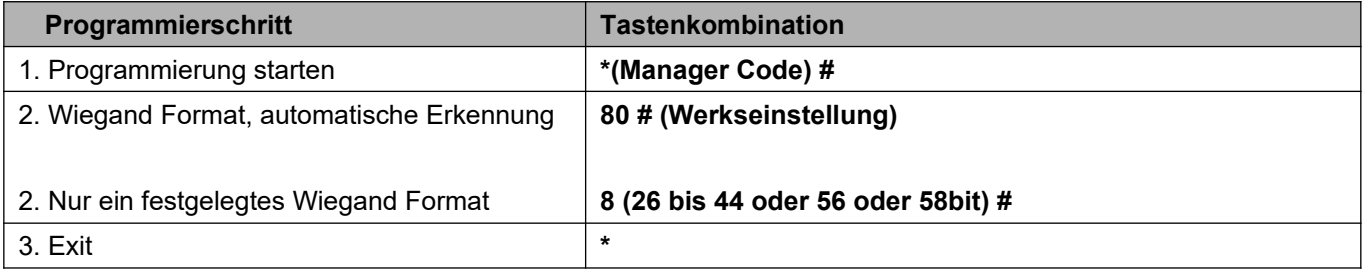

# **Sammelmodus**

Wenn diese Funktion eingeschaltet ist, werden alle Transponder die vor den Leser gehalten werden, dauerhaft als berechtigt abgespeichert.

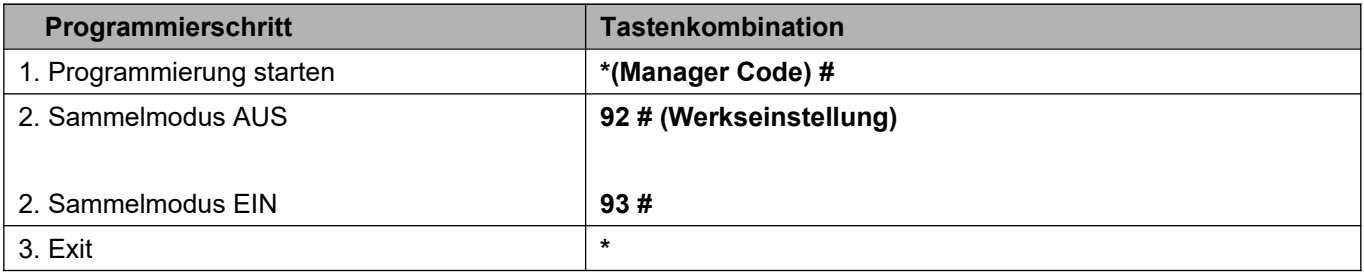

# **Übertragen der Benutzerinformationen (Transponder und PIN Codes) auf ein weiteres Sboard**

- D0 mit D0 und D1 mit D1 verbinden, 12V Versorgung an beiden Geräten
- Der Managercode auf beiden Sboard Geräten muss gleich sein
- Die Übertragung wird auf dem Start Sboard gestartet
- Die Daten auf dem Ziel Sboard werden überschrieben
- Die Übertragungszeit beträgt bei 1000 Personen ca. 3 Minuten

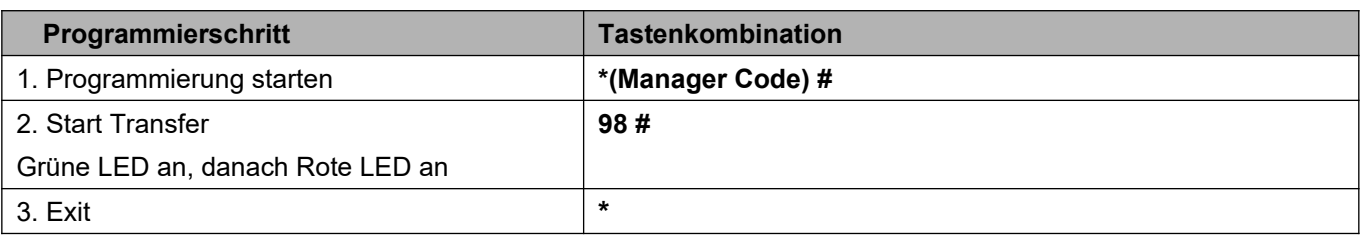

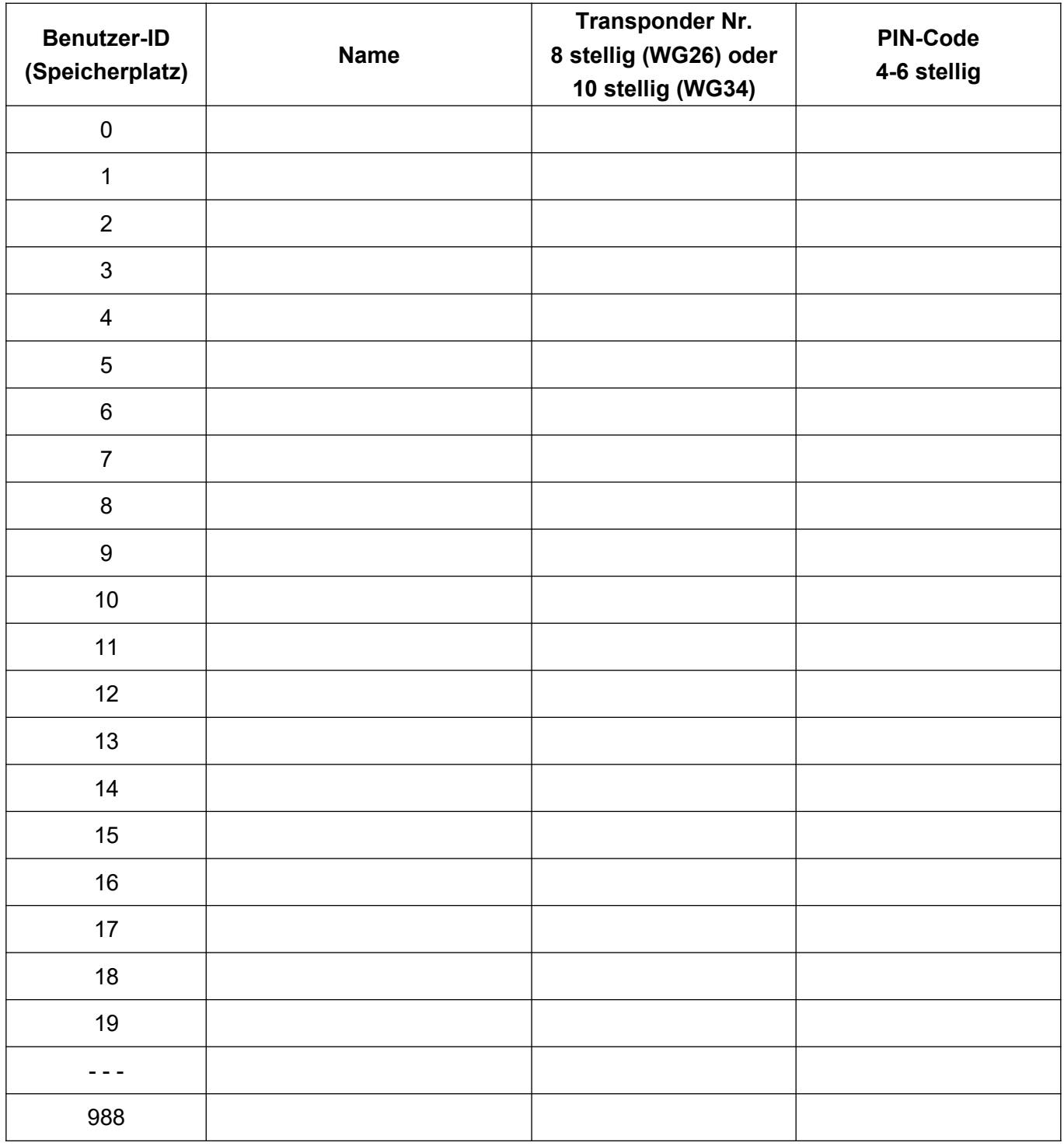